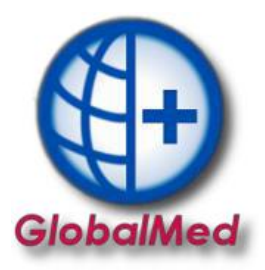

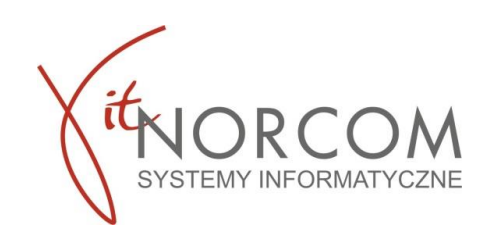

## **Dodanie i konfiguracja użytkowników programu**

1. Do sprawnego funkcjonowania modułu eZWM niezbędne jest założenie nowego konta użytkownika w programie GlobalMed w zakładce Administrator na liście użytkowników.

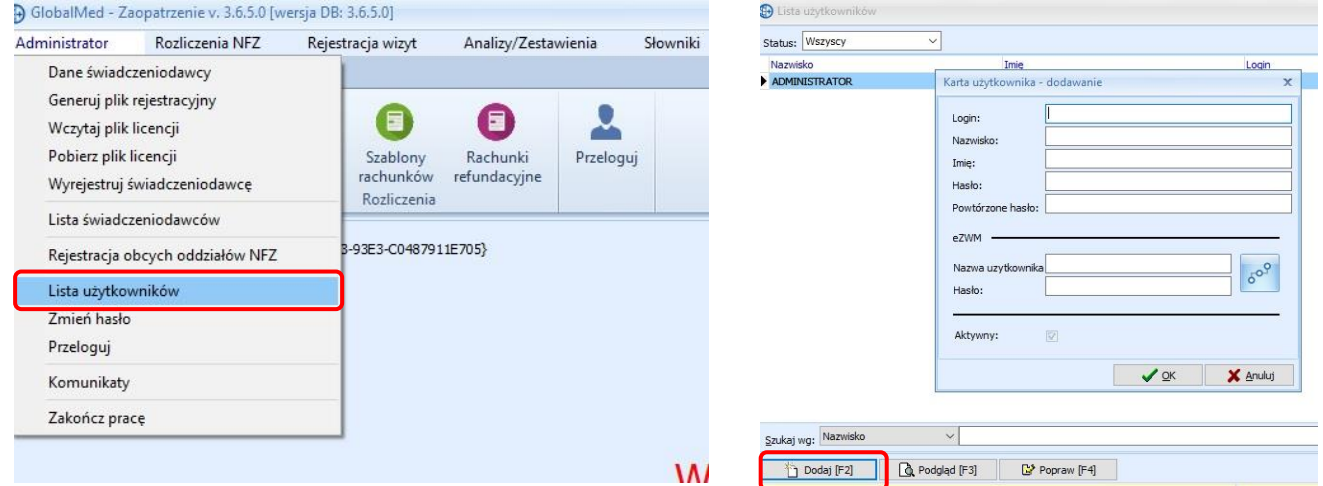

- 2. W polu eZWM wpisujemy dane operatora utworzone na Portalu SZOI/Portalu Świadczeniodawcy. Poprawność danych sprawdzamy za pomocą ikony po wpisaniu poprawnych danych otrzymamy komunikat "Dane logowania są prawidłowe".
	-

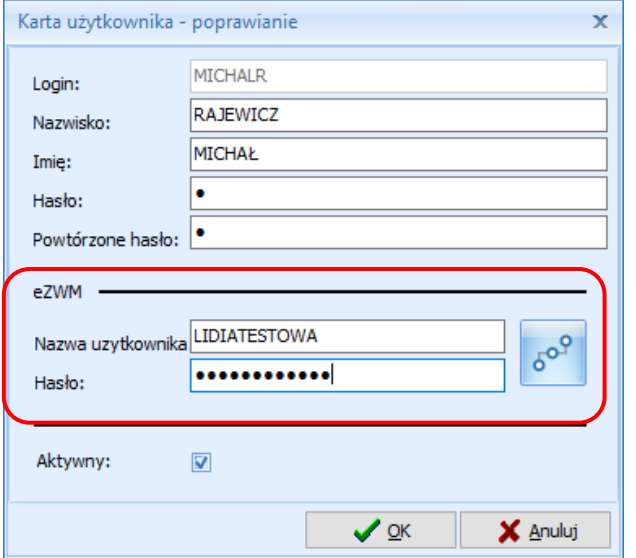

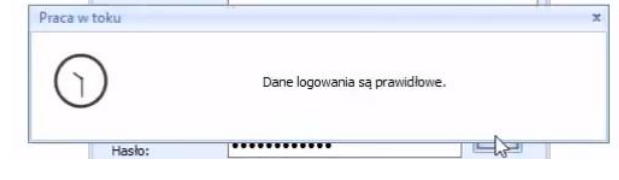

BIURO HANDLOWE